# **CA证书办理操作指南**

 $\odot$  2020-11-12 14:03:19  $\odot$  68981 关键词:申领入口、缴费、审核、发证、CA办理时间

温馨提示:本文档为平台通用版本,用户在未登录情况下可以查看。如果想查看本区划对应的文档,请登录后再查看相应的同名 操作指南。

欢迎您使用CA证书!通过本文档您可以快速掌握政采云平台的CA证书办理的操作。本操作指南仅供参考,具体 操作页面请以实际页面为准。

> 打 印

#### **学习目标:**

学习完本文档后,您将能完成以下操作:

CA证书办理:完成CA证书申领、身份认证、缴费申请、发票申请等操作。

## **CA证书申领流程**

政采云平台事业单位或企业提交CA申领信息后,需要进行申领人真实身份认证并缴费,由政采云平台进行审核, 审核通过后会制证邮寄证书给申请单位。

### 【提示】

- 审核时间:提交申请后1-2个工作日内受理。
- 制证时间:审核通过后1个工作日内完成制证。
- 申领数量过多遇到高峰期时审核会延长工作日,建议提前一个月办理CA证书。
- 一个申请单位按单位需要可办理一个或多个CA证书,在本次申领数量中可自行输入所需要的申领数 量,缴费情况以页面缴费信息为准。

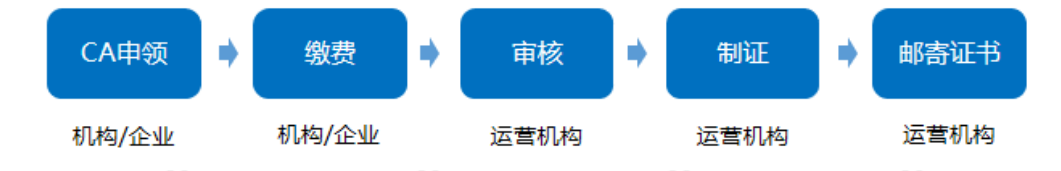

### **1. CA申领**

菜单路径1: [登录账号-右上角CA管理-CA证书申领-CA在线申领](https://middle.zcygov.cn/ca/apply/list)

菜单路径2:[登录账号-系统管理-CA管理-CA证书申领-CA在线申领](https://middle.zcygov.cn/ca/apply/list)

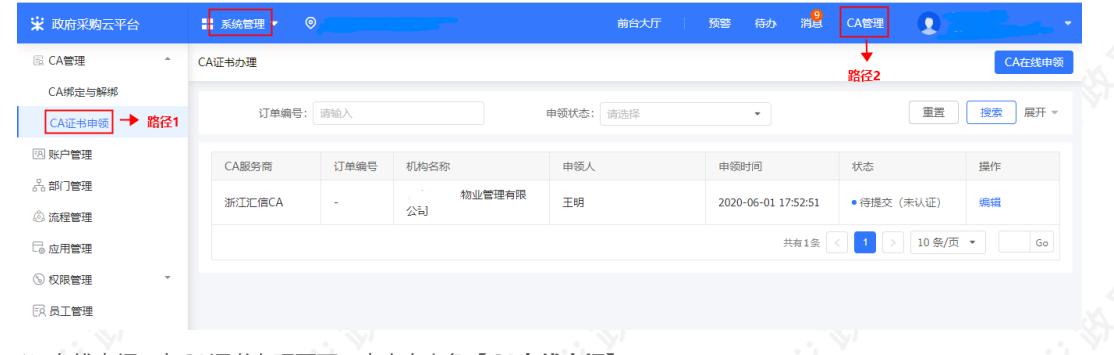

1)在线申领:在CA证书办理页面,点击右上角【**CA在线申领】。**

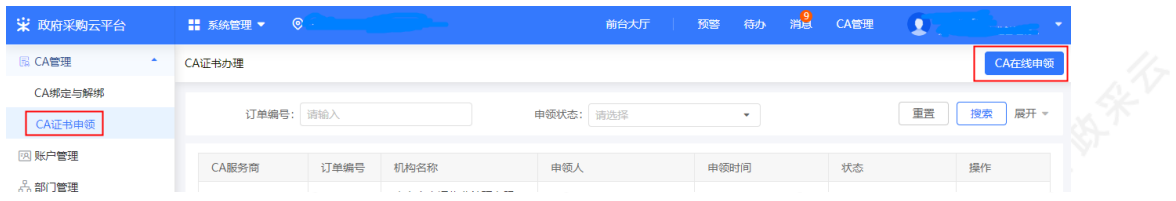

2)阅读条款:仔细阅读条款后,点击页面下方**【我知道了】**按钮,界面跳转到相关信息填写。

【提示】如法人证书业务办理委托他人办理,可在"阅读条款"中,附件下载处下载"法人证书业务办理授权委 托措板"

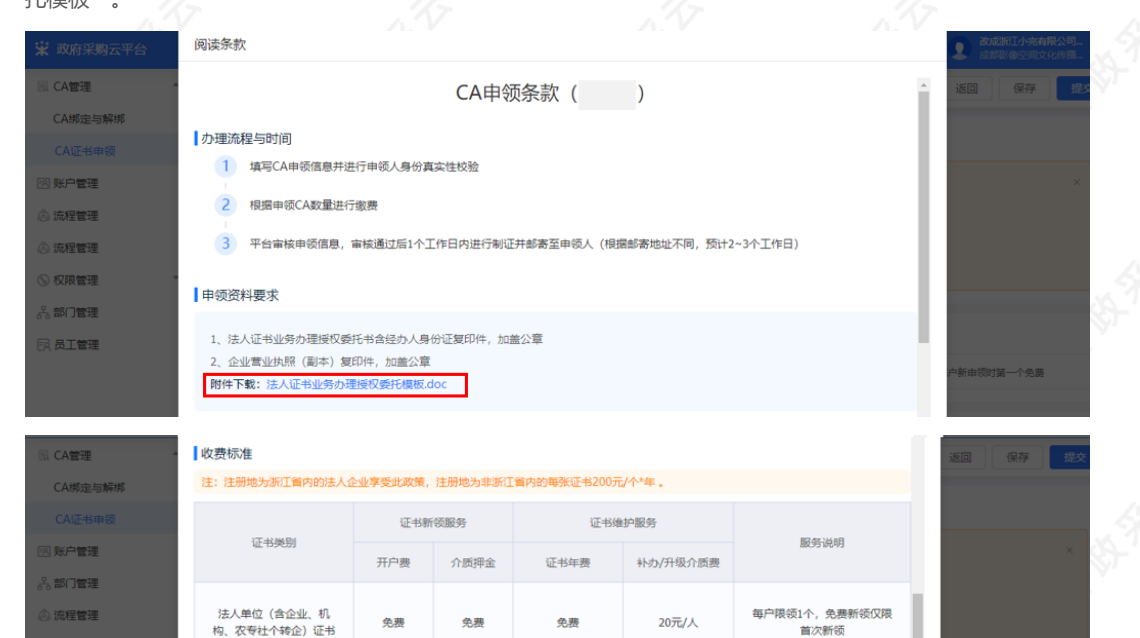

免费

200元/人/年

我知道了

20元/人

20元/人

每户限领1个,免费新领仅限

首次新领

上述各类证书名下可申领多个

CA子证书,方便使用

3) 填写基本信息: 在申领信息填写页面, 带 "\*" 的为必填项。

200元/人

200元/人

免费

免费

个体工商户

子证书 (或第二张证书)

### 【填写注意事项】

应用管理 ◎ 収録管理

**同島工管理** 

- 登记机关所在地:选择营业执照、统一社会信用代码证登记机关公章上的所在地区划,如公章为\*\*
- 市\*\*区则选择\*\*市\*\*区。

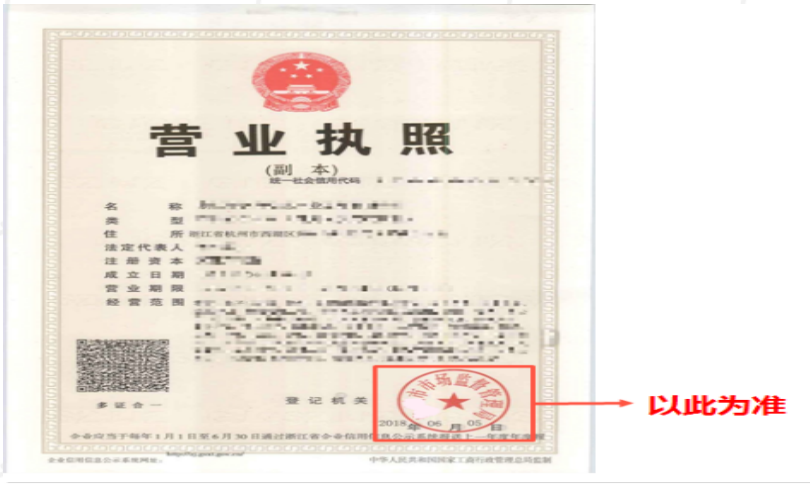

- 登记机关:填写营业执照或统一社会信用代码证登记机关公章上的名称,注意要与公章上的名称一 模一样。
- 证照类型:可选择营业执照或统一社会信用代码证,并上传相应的证件扫描件/复印件,如为黑白复 印件需加盖公司公章上传。

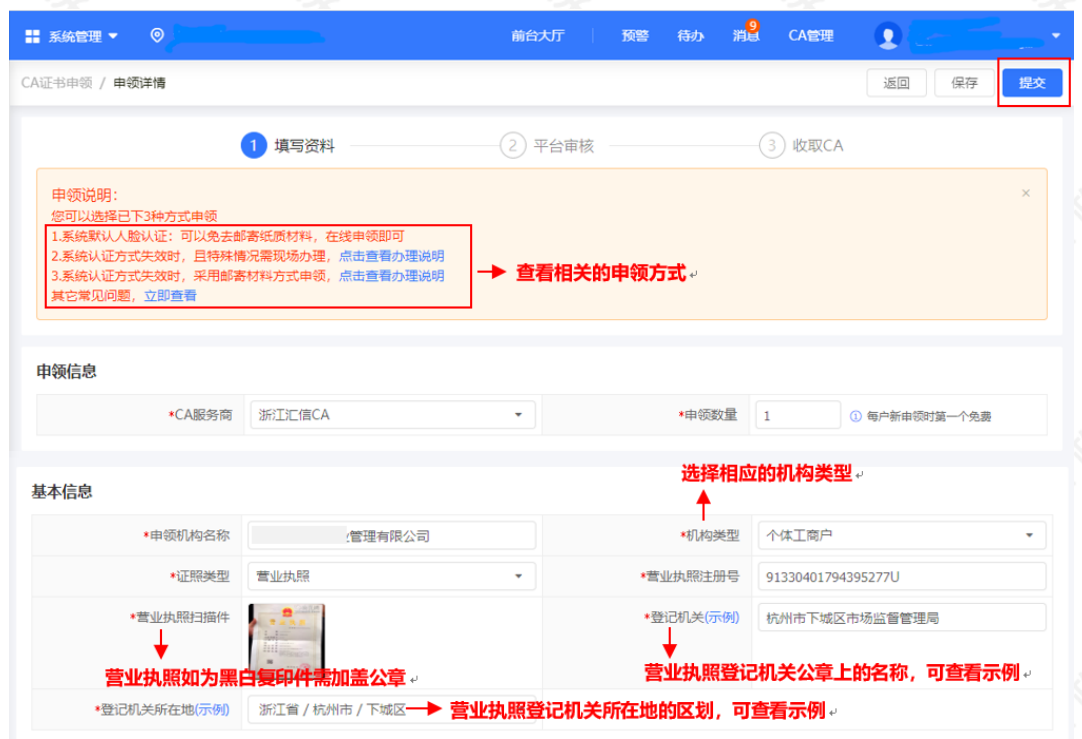

4) 填写申领人信息: 页面带\*项为必填项, 所有图片和公章必须清晰。

### 【填写注意事项】

- 正反面身份证照片:上传清晰的正反面身份照片,如为黑白复印件必须加盖公司公章。
- 法人授权委托书:下载附件填写并上传,注意使用附件模板,申请单位名称要与营业执照上单位名 称一致,代理人信息需与相关材料信息中经办人信息一致,委托终止日期建议至少在一个月以后, 单位公章需盖章在虚框内。

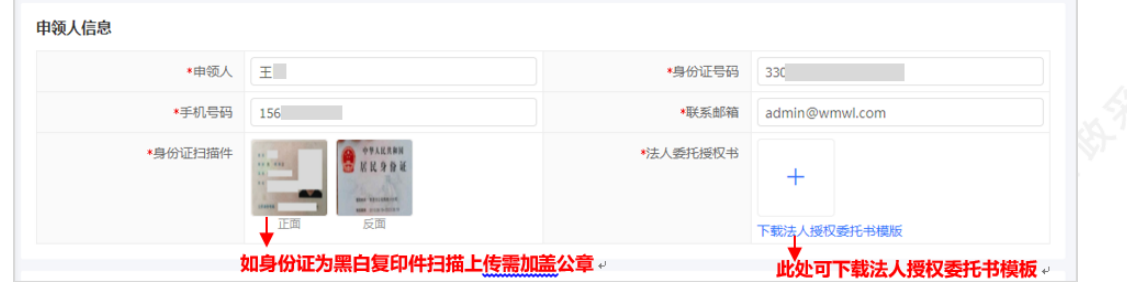

5) 填写寄送信息: 填写收件人姓名、地址等信息。

#### 【提示】

- CA证书如邮寄,运费需自行承担。
- 支持现场办理:如遇特殊情况需现场办理,点击【立即查看】,查看现场办理的相关说明。

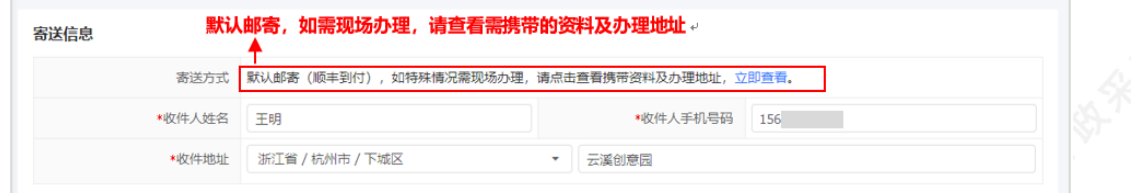

6)信息填写后,点击**【提交】**按钮。

# **2. 身份认证**

提交申领信息后,需认证申领人真实身份,系统默认人脸认证,必须与填写的申领人信息一致。

### 【提示】

- 使用人脸认证方式可免于邮寄材料, 如认证失败可选择邮寄纸质资料进行审核, 邮寄地址为"杭州市西湖区 转塘街道鲤鱼山街鹏辉科技园1号楼政采云有限公司"。
- 人脸认证核心是与公安部人脸信息进行匹配,存在匹配失败率,每天最多可认证10次。

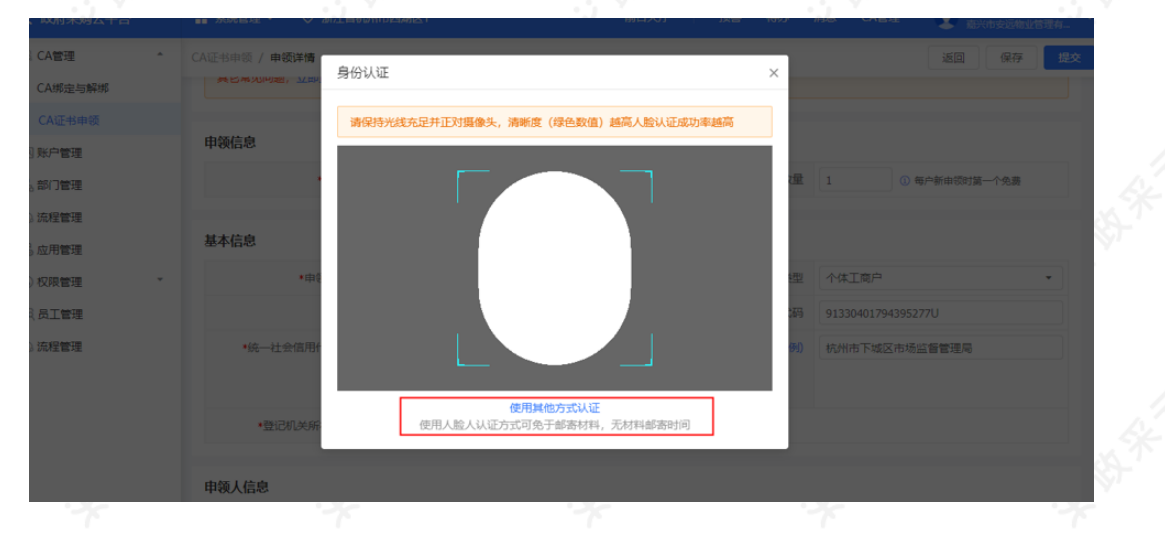

## **3. 缴费**

- 1) 如此次申领需要缴费, 申领人身份认证成功后, 点击【去支付】进行缴费。
- 【提示】如果该次申领不需要缴费,则身份验证成功后直接进入"**待审核**"状态。

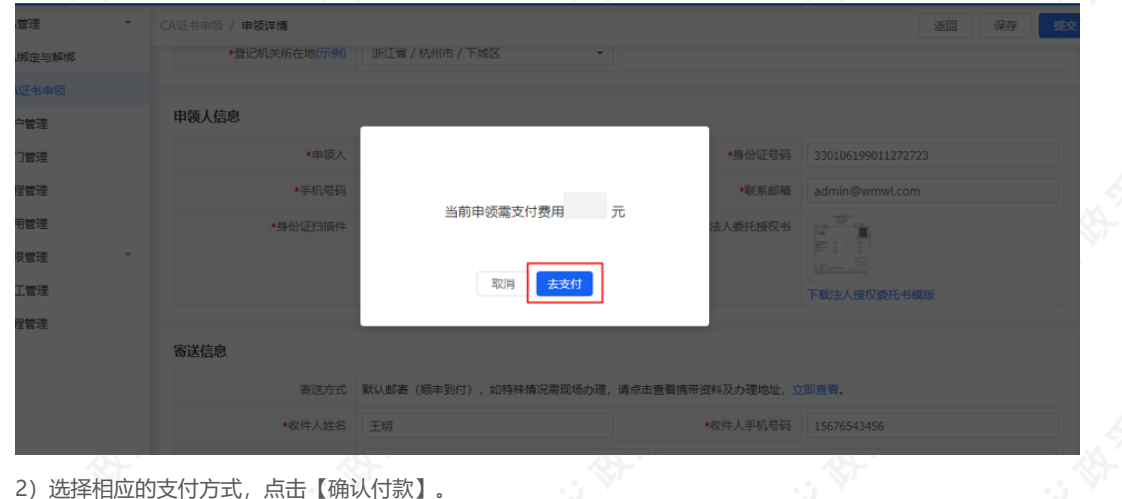

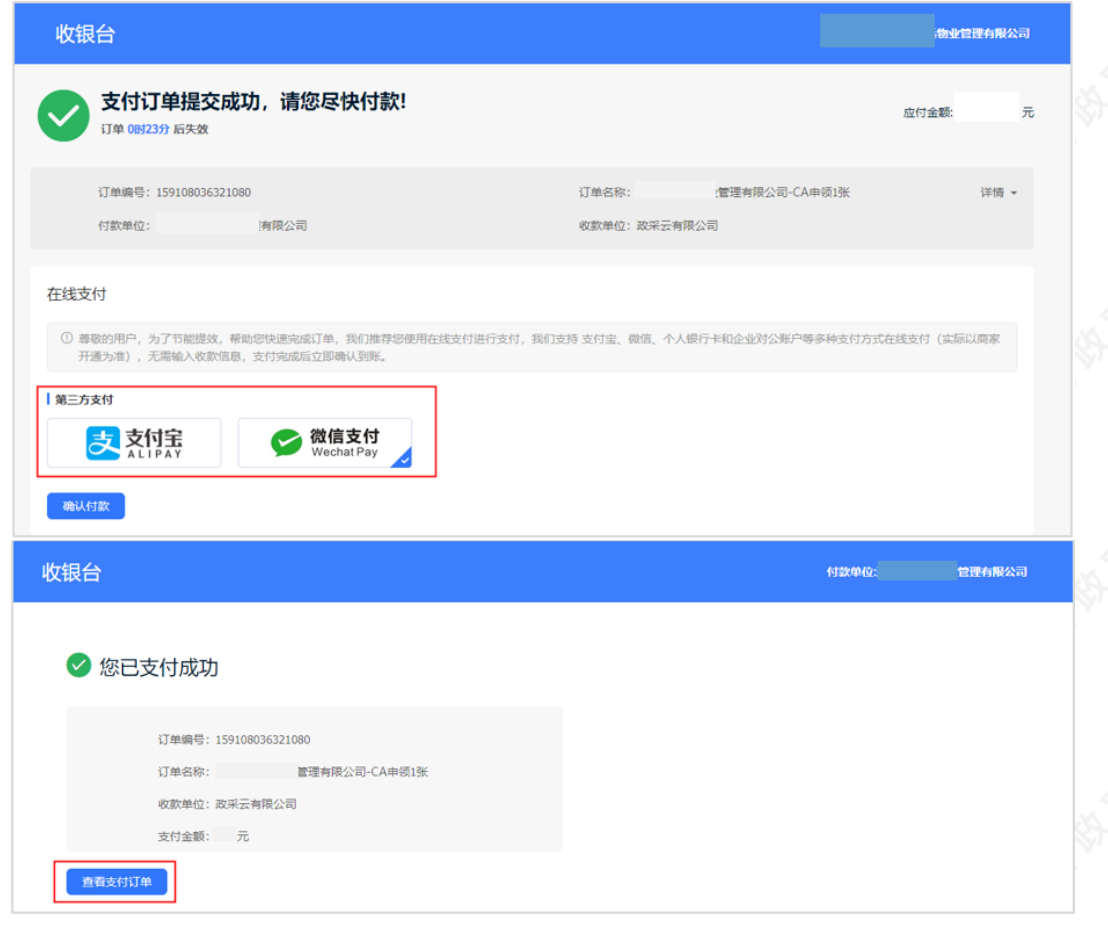

### 3)付款成功后,状态显示为"待审核",由政采云平台进行审核。

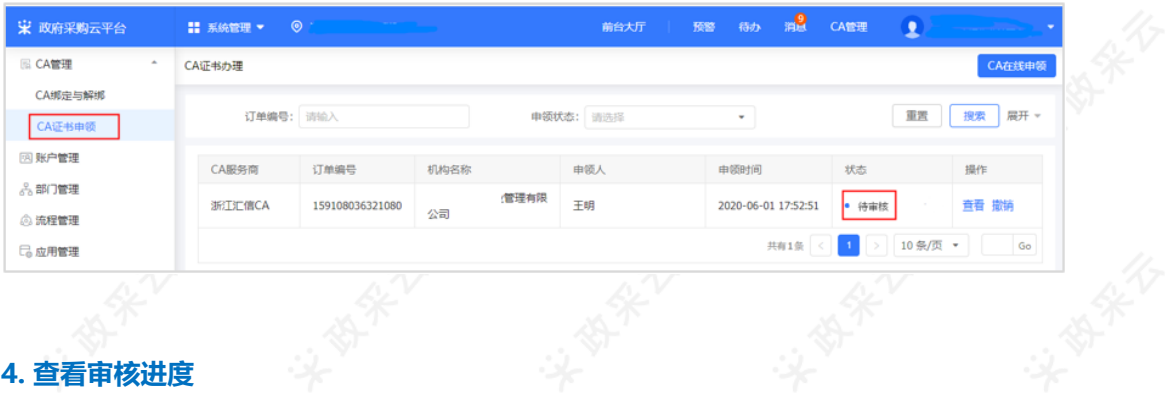

## **4. 查看审核进度**

1)政采云平台审核,一般为1-2个工作日,用户可点击【查看】审核进度。

【提示】如申领人邮寄纸质资料的,平台需收到纸质资料后进行审核。

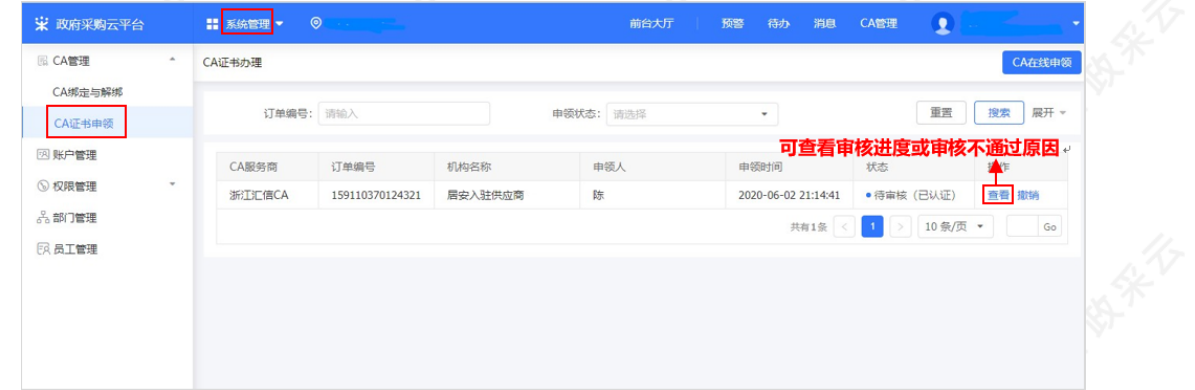

2)如审核未通过,需按照不通过原因修改信息后重新提交审核,点击【编辑】可查看审核不通过的原因,并修改 后再次提交审核。

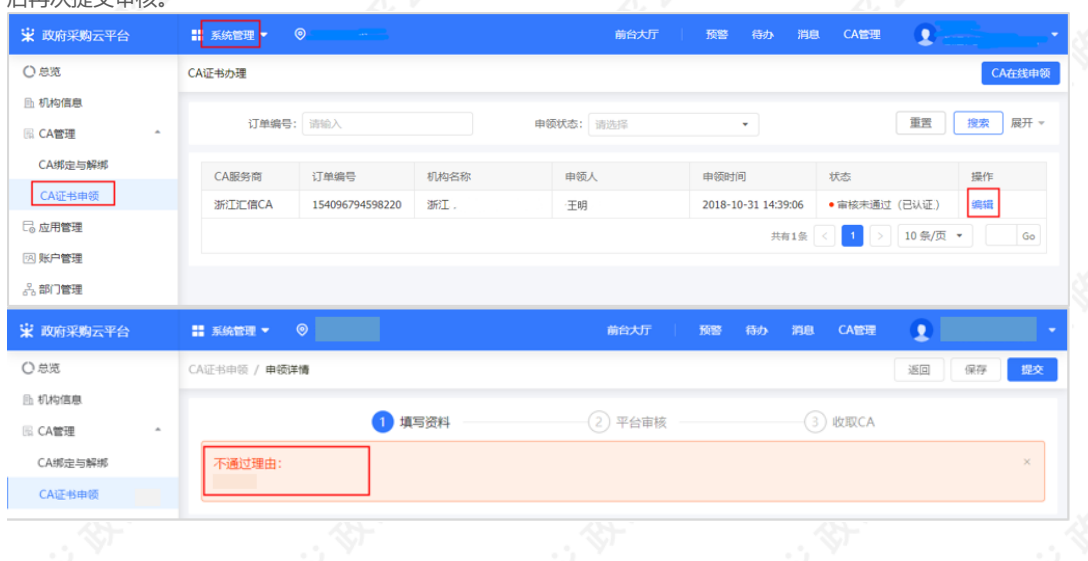

### **5. 等待发证**

1) 审核通过后,状态进入**"**审核通过,待制证**"。**

【提示】审核通过后一般1个工作日内完成制证。申领数量过多遇到高峰期时审核会延长工作日,建议提前一个月 办理CA证书。

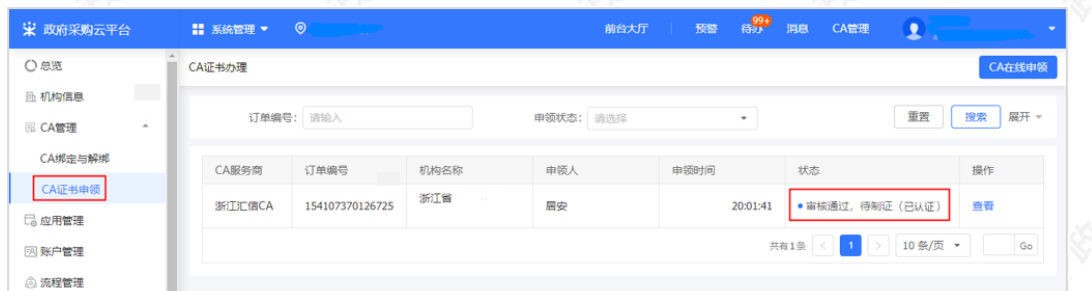

2)待制证:1个工作日内完成制证,直接邮寄到企业/机构;若现场办理,发证后状态变为"审核通过,已发 证"。

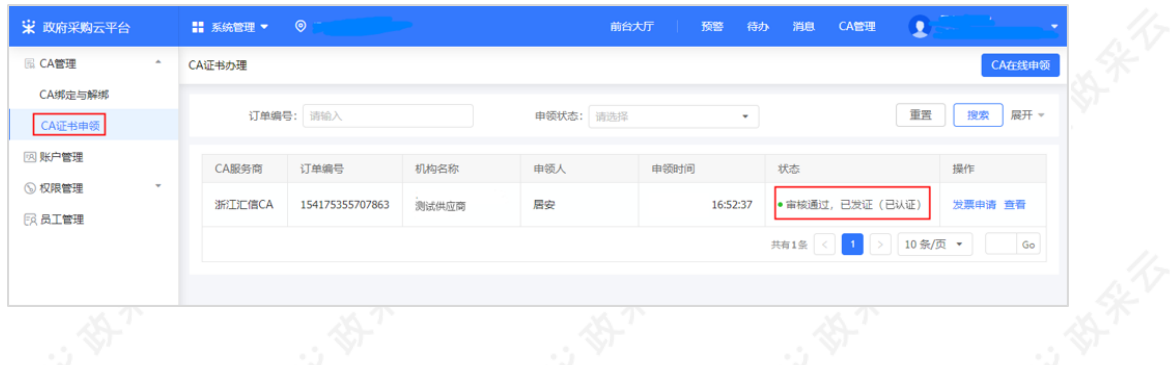

### **6. 申请发票**

#### 菜单路径: CA管理-CA证书申领

1)选择"审核通过,已发证"的单据,点击【发票申请】进行操作,目前支持电子发票,发送至申领CA资料中 填写的邮箱。

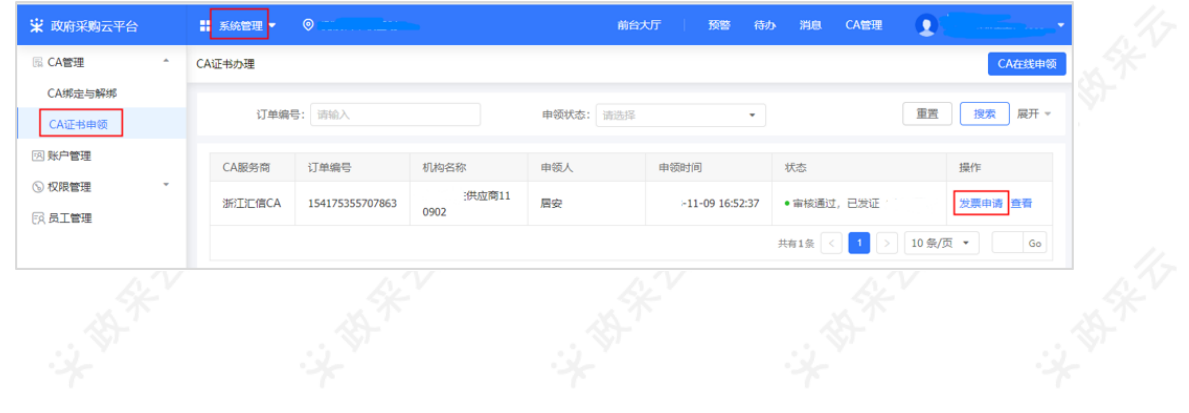

恭喜您已经学完了CA证书办理的流程,掌握这篇文档的内容,您可以去[申领CA证书了](https://middle.zcygov.cn/user-ca/#/ca/add)。 如果您在申请CA证书操作过程中遇到问题,可以参考《【FAQs】CA办理申领阶段问题汇总》 解决问题。 您收到CA证书后,请参考CA登录绑定操作指南完成CA登录和绑定操作。

您已经完成CA管理的操作流程。下一步您需要登录政采云平台账号,学习以下相关内容哦~

CA登录绑定操作指南

政府采购项目电子交易管理操作指南-供应商 政府采购项目电子交易全流程课程视频 政采浙江-政府采购项目电子交易常见问题

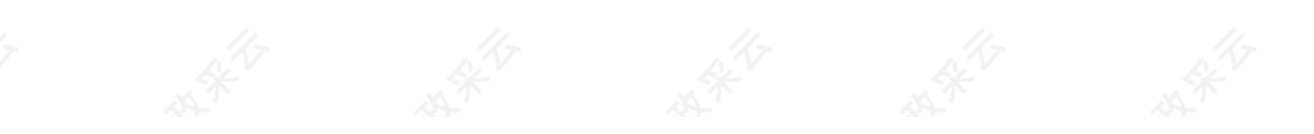